### **Quick Guide**

# **Register for SPOT Access**

**SPOT**

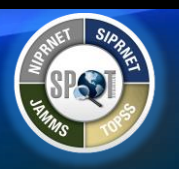

Access to the Synchronized Predeployment and Operational Tracker (SPOT) application requires a sponsor approved registration. You can register for SPOT online from the SPOT "Login" page. To complete and submit the online registration, you are required to enter your company or organization name and the contact information of the sponsor who will authorize your access to the SPOT system.

This quick reference guide provides instructions on how to register for SPOT access with a SPOT Authorized PKI Certificate.

**Note**: Citizens of the United States, United Kingdom, Canada, Australia, and New Zealand are required to register and log into SPOT with a SPOT Authorized PKI Certificate. If you are not a citizen of theUnited States, United Kingdom, Canada, Australia, or New Zealand and cannot obtain a PKI Certificate, then you can request a SPOT username and password SPOT account through your government contact.

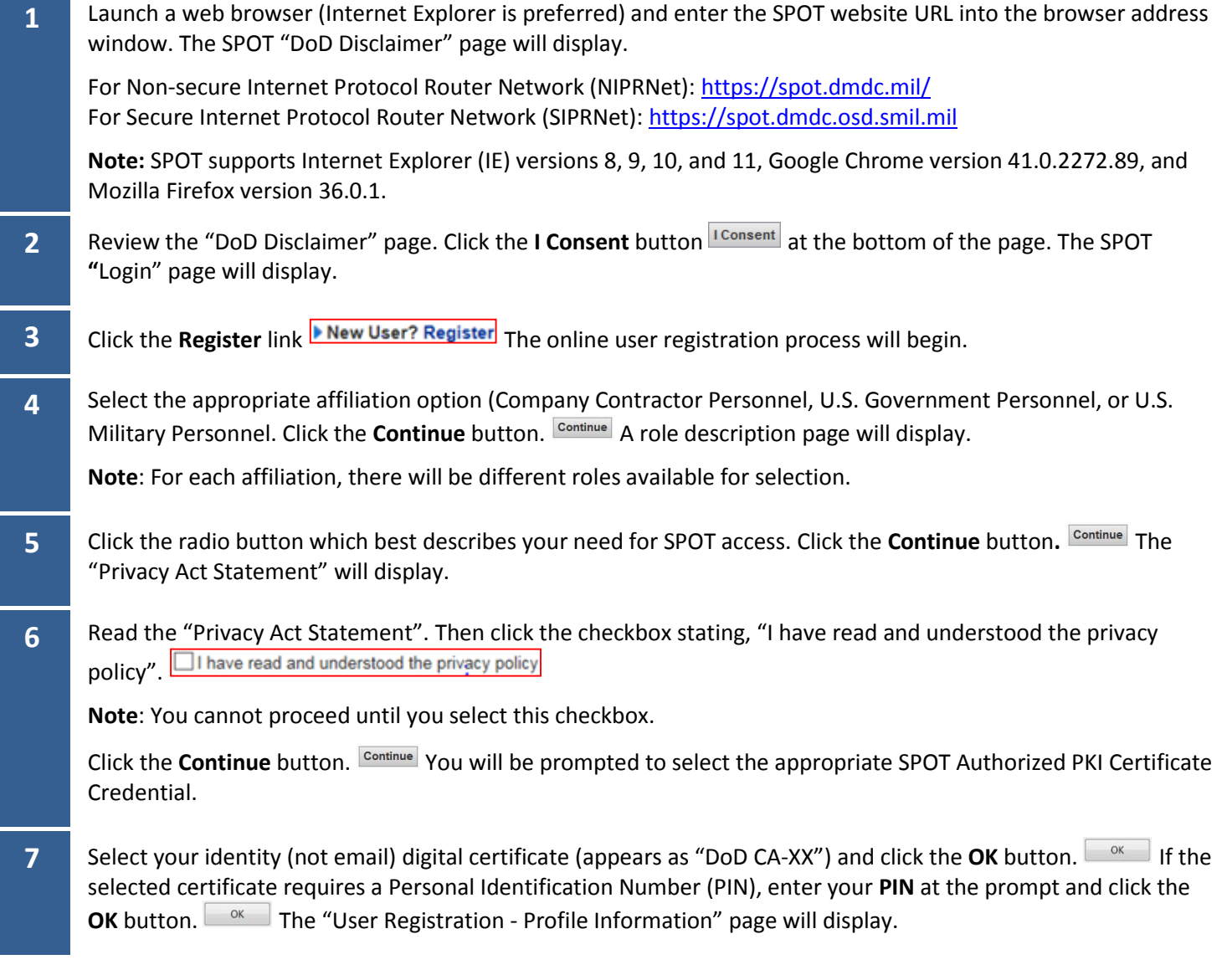

### **Quick Guide**

## **SPOT Register for SPOT Access**

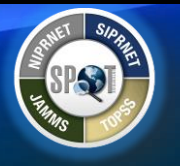

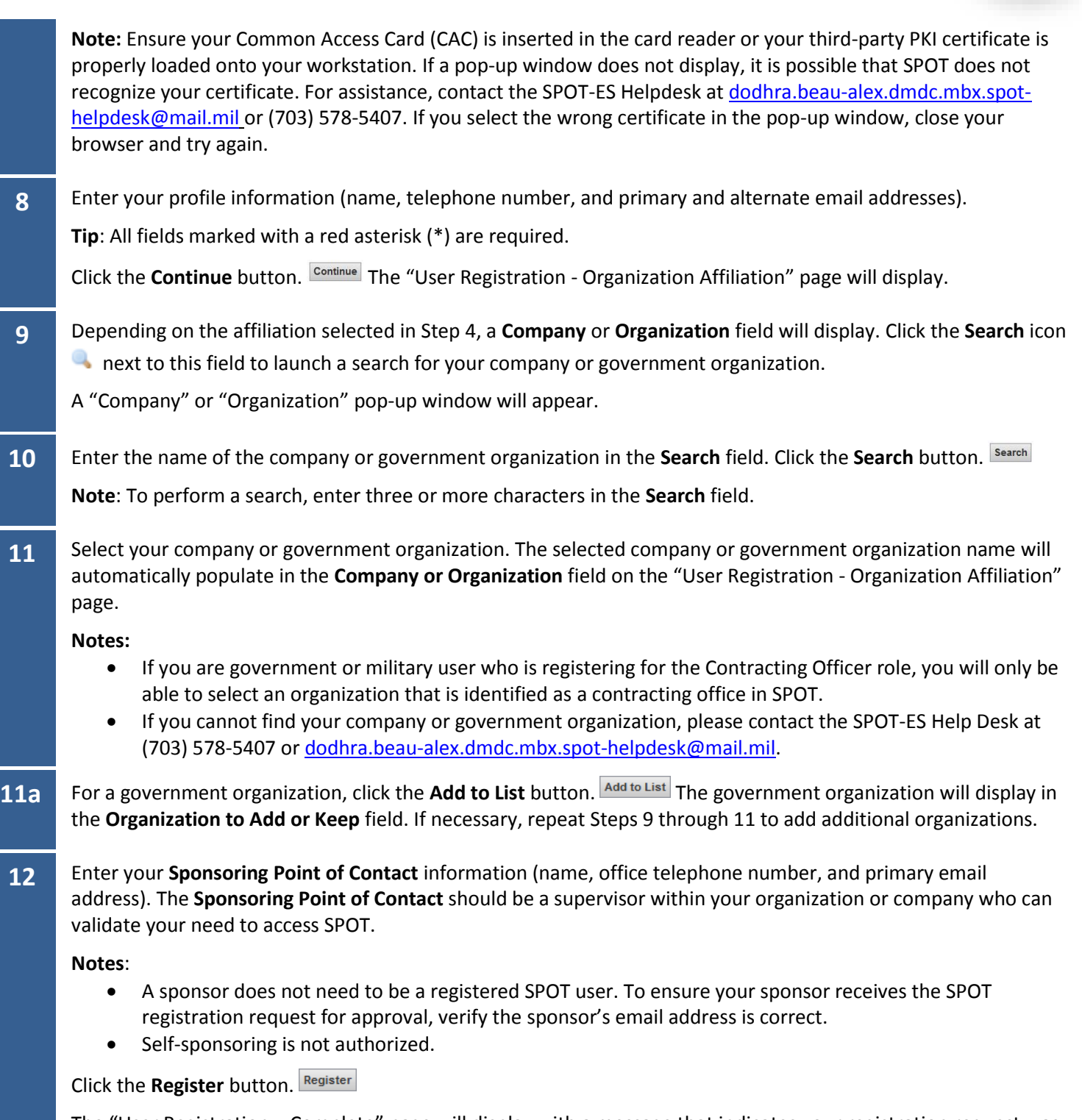

The "User Registration – Complete" page will display with a message that indicates your registration request was successfully submitted.

#### **Quick Guide**

## **Register for SPOT Access**

**SPOT**

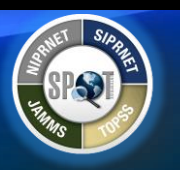

**13** Immediately after submitting your registration, SPOT automatically sends an email notification to the **Sponsoring Point of Contact** listed in Step 12. The email instructs your sponsor to respond to approve or deny your registration request. SPOT registration cannot be processed without your sponsor's response.

If you do not get an email notification regarding your registration status within three business days, contact the SPOT-ES Help Desk's registration team at [dodhra.beau-alex.dmdc.mbx.spot-helpdesk@mail.mil](mailto:dodhra.beau-alex.dmdc.mbx.spot-helpdesk@mail.mil) or (703) 578-5407.

**Note:** After your account is approved:

- If you are a registered SPOT user and your first name, last name, or middle name/initial changes on your CAC, you should still be able to access SPOT if your new DoD-issued CAC certificate matches the DoD ID stored in the system for your account. Upon successful verification, SPOT will automatically update your login. For other changes to your SPOT user profile information (such as email address or organization), contact the SPOT-ES Help Desk.
- If you do not log into SPOT for a system-specified number of days, you receive a warning email that your account will be deactivated due to inactivity. To keep your account active, log into SPOT on a regular basis.